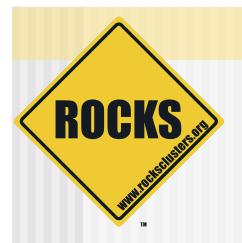

# Introduction to Roll Development

Rocks-A-Palooza II

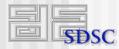

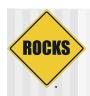

## Rocks Philosophy

- We've developed a "cluster compiler"
  - XML framework + XML parser + kickstart file generator
  - ⇒ Source code + preprocessor + linker

- Think about "programming your cluster"
  - Not "administering your cluster"

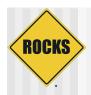

### Goal of Rolls

- Develop a method to reliably install software on a frontend
- "User-customizable" frontends
- Two established approaches:
  - Add-on method
  - Rocks method

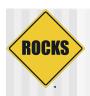

### Add-on Method

- User responsible for installing and configuring base software stack on a frontend
- After the frontend installation, the user downloads 'add-on' packages
- 3. User installs and configures add-on packages
- 4. User installs compute nodes

#### Major issue with add-on method

 The state of the frontend before the add-on packages are added/configured is unknown

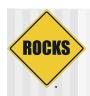

### **Rocks Method**

- To address the major problem with the add-on method, we had the following idea:
  - All non-RedHat packages must be installed and configured in a controlled environment
- A controlled environment has a known state
- We chose the RedHat installation environment for the controlled environment

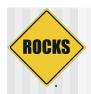

### Goal of Rolls

- This led to modifying the standard RedHat installer in order to accept new packages and configuration
- A tricky proposition
  - A RedHat distribution is a monolithic entity
    - · It's tightly-coupled
    - A program called "genhdlist" creates binary files (hdlist and hdlist2) that contain metadata about every RPM in the distribution
- To add/remove/change an RPM, you need to re-run genhdlist
  - Else, the RedHat install will not recognize the package
  - Or worse, it fails during package installation

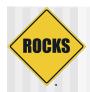

### Monolithic Software Stack

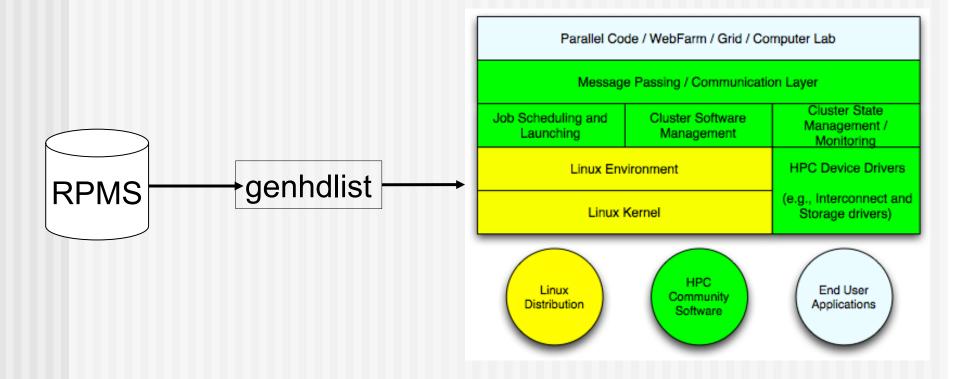

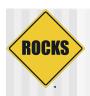

### Goal of Rolls

- Problem: To make the frontend user-customizable at installation time, we needed a mechanism that could accept new packages
- ◆ And, we still wanted to leverage the RedHat installer
  - We don't want to be in the installer business
- Solution: Our implementation makes the RedHat installer "think" it is just installing a monolithic RedHat distribution

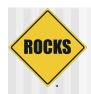

### Goal of Rolls

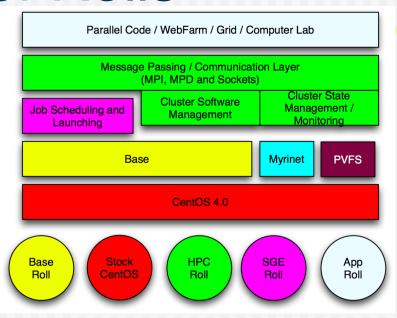

- How do you make all the packages above look like a monolithic distribution?
  - Easy! Just run "genhdlist" at release time!
- But, how do you do it when some of the above blocks are optional and/or unknown?
  - ⇒ An "unknown" block is one produced after the release or by a third-party

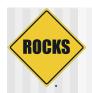

### Rolls Function and Value

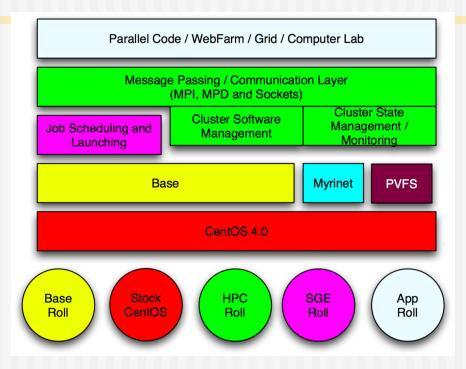

- Function: Rolls extend/modify stock RedHat
- Value: Third parties can extend/modify Rocks
  - Because Rolls can be optional

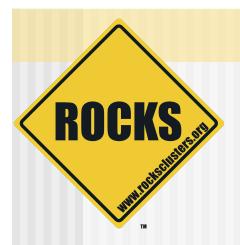

### The RedHat Installer

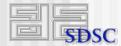

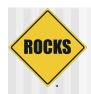

### Anaconda: RedHat's Installer

- Open-source python-based installer
- Developed by RedHat
- (Somewhat) object-oriented
  - ⇒ We extend when we can and insert "shims" when we can't

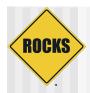

### Anaconda: RedHat's Installer

- Key tasks:
  - Probe hardware
  - Ask users for site-specific values
    - E.g., IP addresses and passwords
  - Insert network and storage drivers
    - For network-based installations and to write packages down onto local disk
  - Install packages
    - RPMs
  - Configure services
    - Via shell scripts

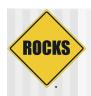

### Scripted Installation

- Anaconda achieves "lights-out" installation via kickstart mechanism
- It reads a "kickstart file"
  - Description of how to install a node
- One file composed of three key sections:
  - Main: general parameters
  - Packages: list of RPMs to install
  - Post: scripts to configure services

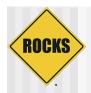

### Kickstart File

### Main section

```
rootpw --iscrypted loijgoij5478fj2i9a
zerombr yes
bootloader --location=mbr
lang en_US
langsupport --default en_US
keyboard us
mouse genericps/2
text
install
reboot
timezone --utc America/Los_Angeles
part
```

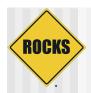

### Kickstart File

### Packages section

```
%packages --ignoredeps --ignoremissing
@Base
PyXML
atlas
autofs
bc
chkrootkit
contrib-pexpect
contrib-python-openssl
```

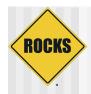

### Kickstart File

### Post section

```
%post
cat > /etc/motd << 'EOF'
Rocks Compute Node
EOF</pre>
```

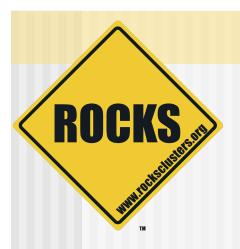

# Rolls High-Level Description

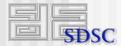

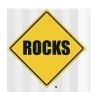

### Monolithic Software Stack

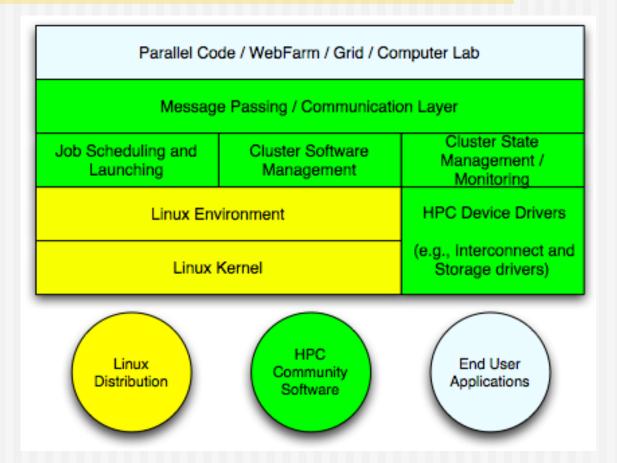

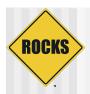

### Rolls

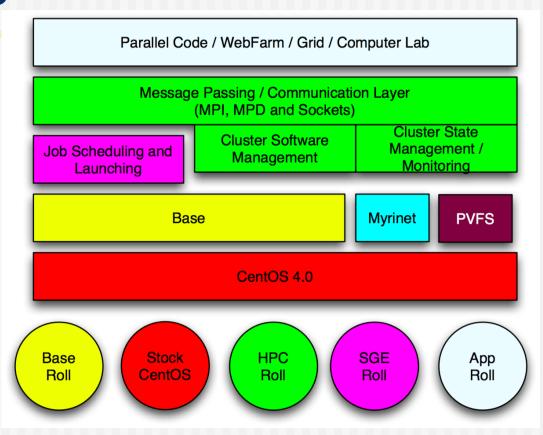

Dissecting the monolithic software stack

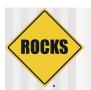

### Rolls

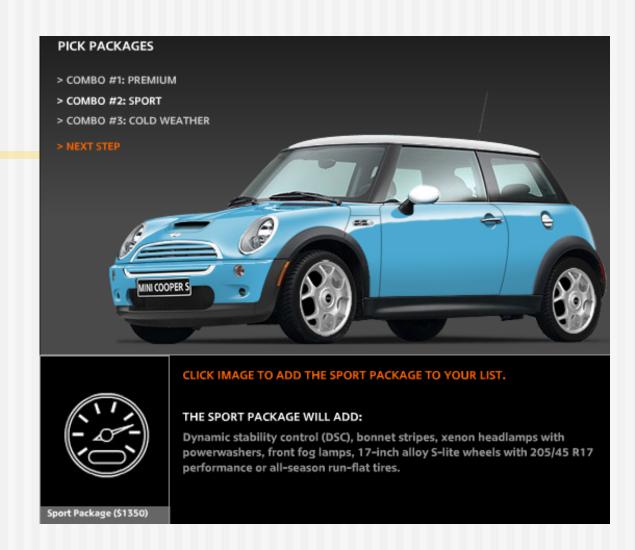

Think of a roll as a "package" on a car

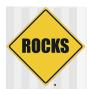

## Getting A Kickstart File

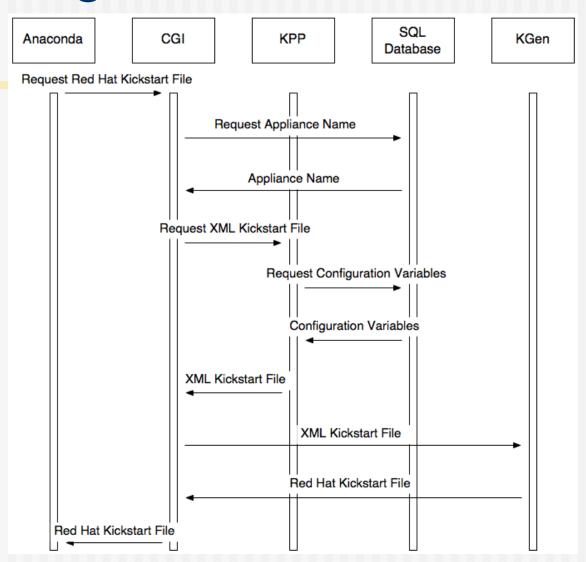

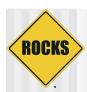

# Use Graph Structure to Dissect Distribution

- Use 'nodes' and 'edges' to build a customized kickstart file
- Nodes contain portion of kickstart file
  - Can have a 'main', 'package' and 'post' section in node file
- Edges used to coalesce node files into one kickstart file

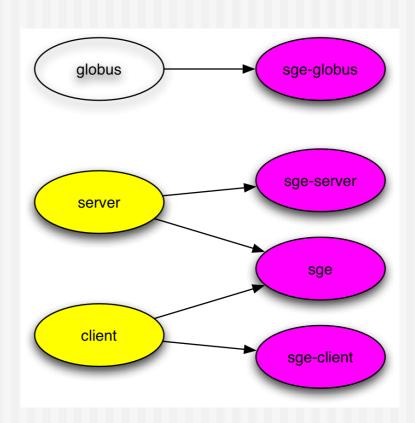

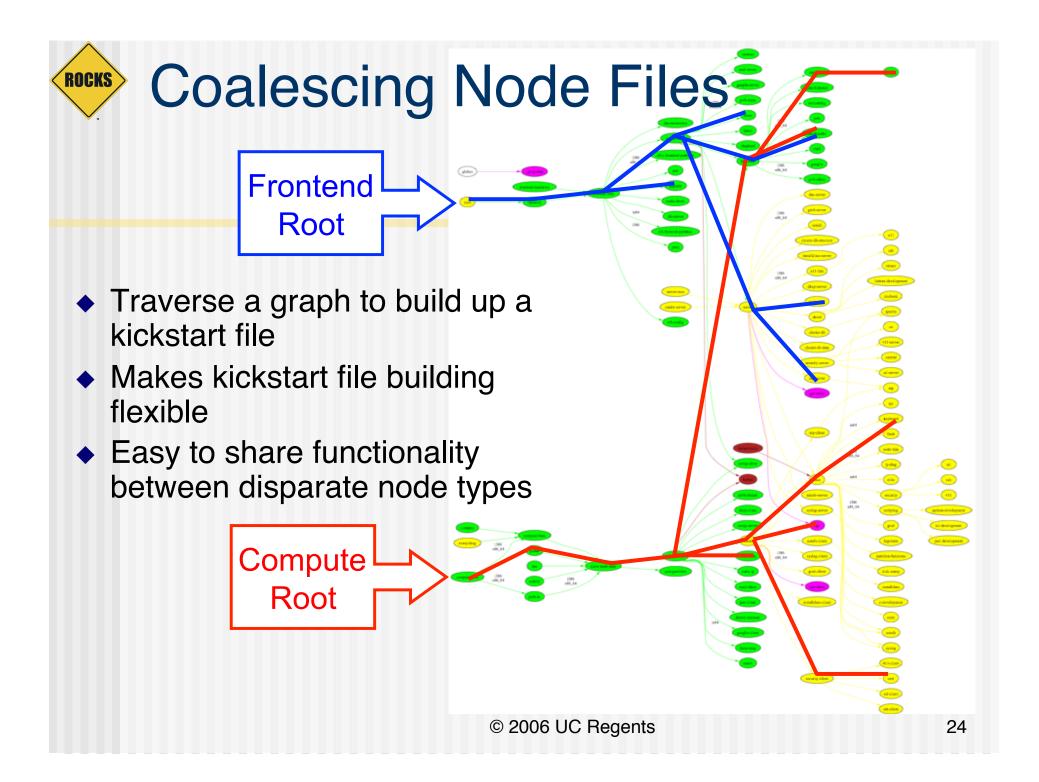

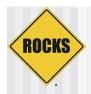

## Why We Use A Graph

- A graph makes it easy to 'splice' in new nodes
- Each Roll contains its own nodes and splices them into the system graph file

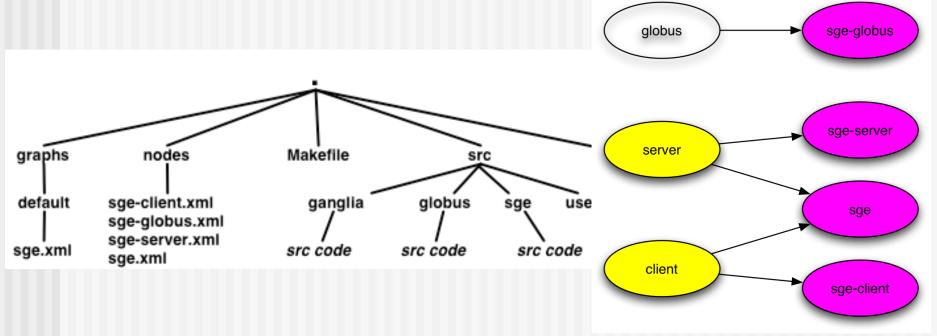

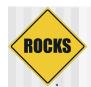

# Rocks Extensions Installation Timeline

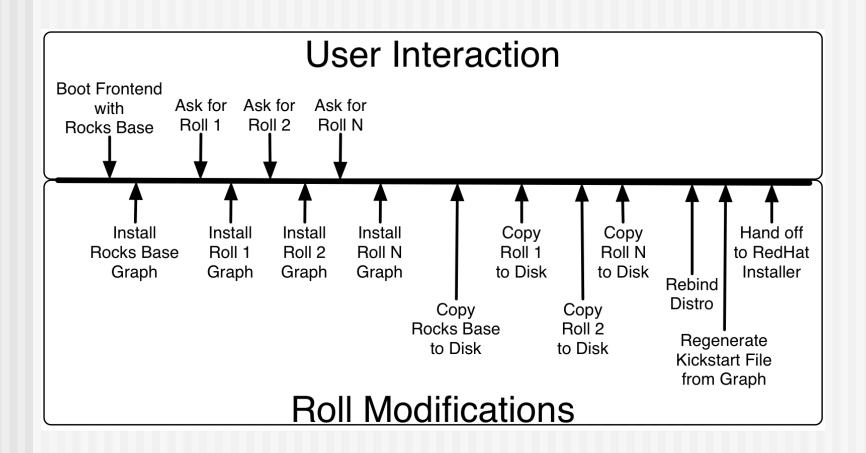

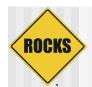

# Install Rocks Base Graph

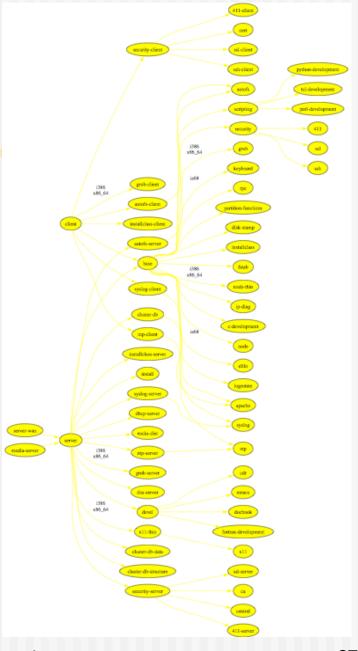

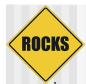

# Anaconda Modified to Accept Rolls Rocks v3.1.0 (Matterhorn) -- WWW.rocksclusters.org

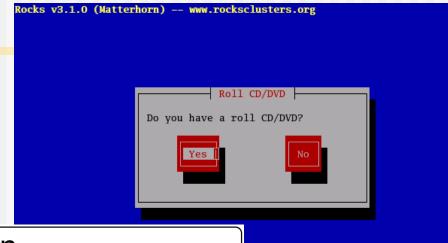

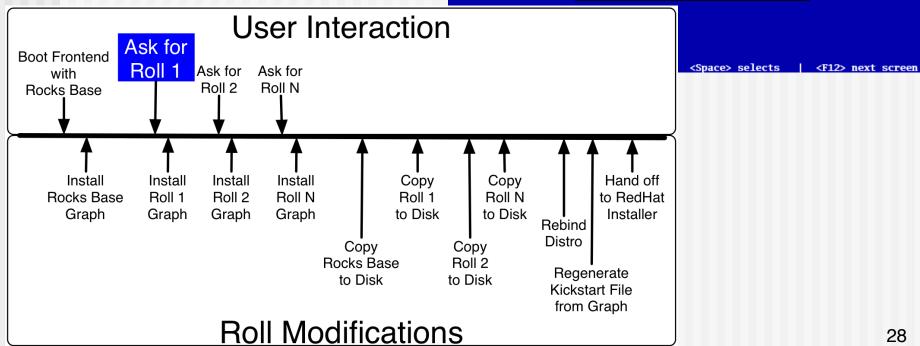

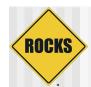

# **Install Roll** Graph

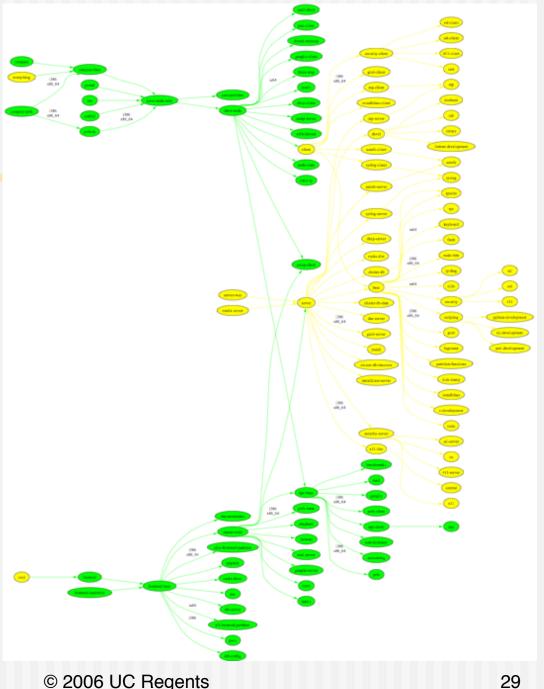

© 2006 UC Regents

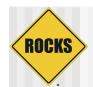

# Base + All Rolls

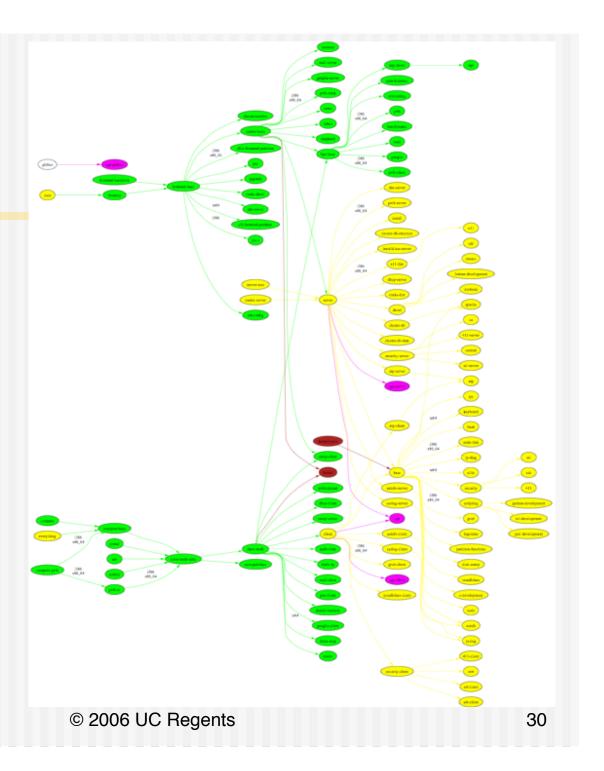

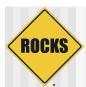

# Anaconda Modified to Display New User Input Screens

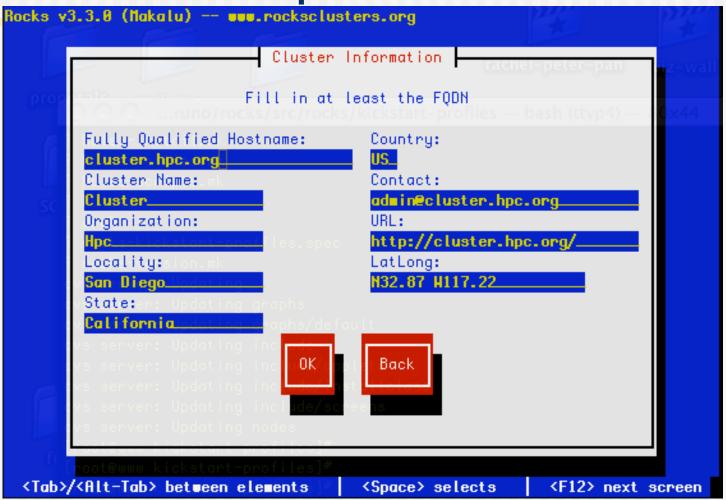

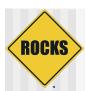

# Anaconda Modified to Display New User Input Screens

- How we do it:
  - ⇒ Place a shim in Anaconda to call our screens instead of the 'betanag' RedHat screen

```
index = 0
for key in installSteps:
        if key[0] == "betanag":
                break
        index = index + 1
installSteps[index] = ("rockswindows", ("id.rocks", ))
# set list of user-defined windows
dispatch.skipStep("rockswindows", skip = 0)
stepToClasses["rockswindows"] = ("ksclass",
        tuple(rockswindows))
                 © 2006 UC Regents
                                                       32
```

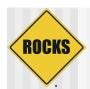

# Anaconda Modified to Display New User Input Screens

- ◆ How you use it:
  - ⇒ In your XML file:

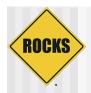

## Copy Media To Local Disk

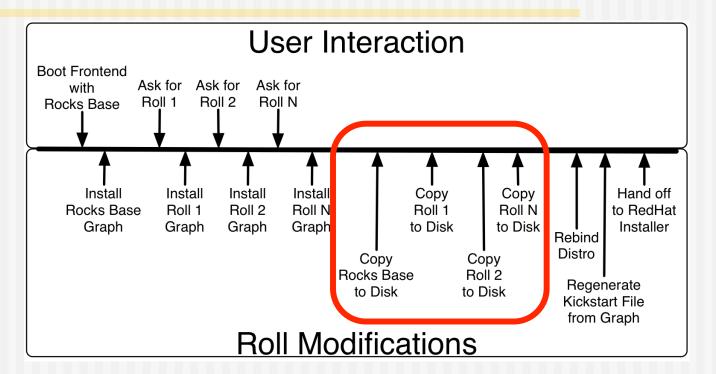

- Base and all user-supplied Rolls are copied to local disk
  - These packages are used to install compute nodes

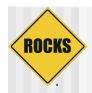

### Rebind Distro

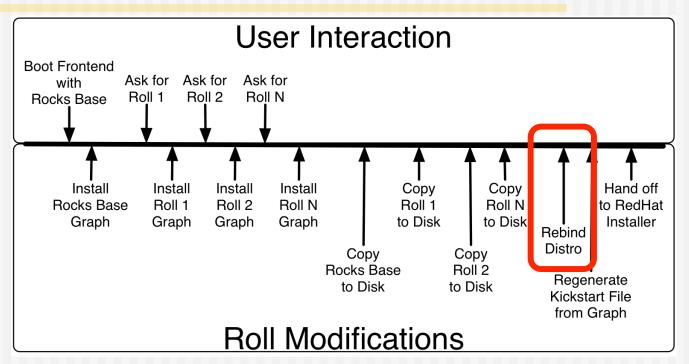

- Merge base with rolls into one RedHat-compliant distribution
  - This takes the dissected distro and tightly binds it
    - Note: We actually install the frontend off the local hard disk (not the CD media)

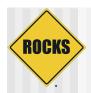

### Rebuild the Kickstart File

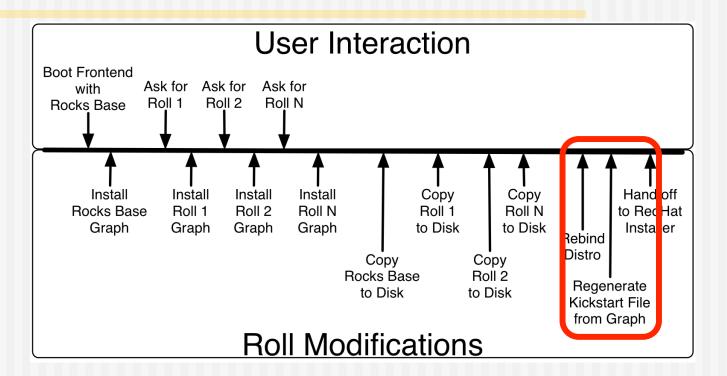

- Traverse the final graph using the node 'frontend' as the root
  - Allows us to customize a frontend configuration at install time

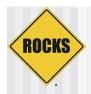

### Hand Off To RedHat

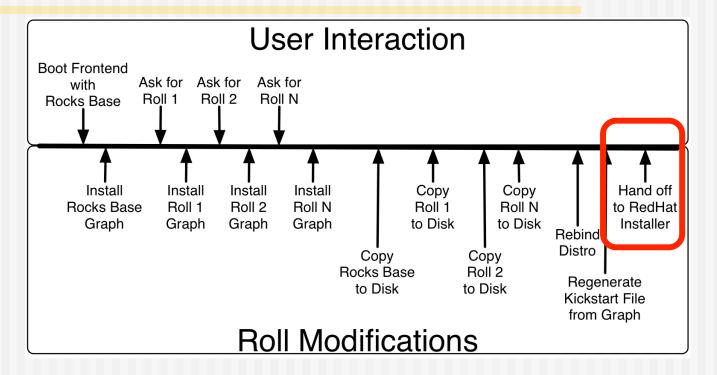

- Anaconda has no idea what hit it!
- The remainder of the installation looks like a standard RedHat installation (just with more packages and cluster-specific configuration)

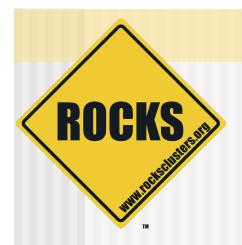

#### **Near Future**

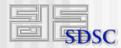

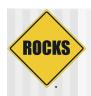

### **Rocks Futures**

- ◆ Rocks 4.2
  - Graphical installer
  - 'Restore' Roll
    - Package files on the frontend into a roll
    - Used to configure a frontend without having to fill out the user-configuration screens
    - Also, quick way to restore to 'known-good state' or recover from a failed frontend
- ◆ Rocks 5.0
  - Base OS will be RHEL 5
    - Key technology in RHEL 5 is Xen

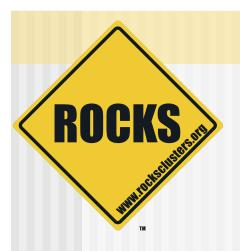

# Roll Development Basics

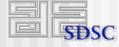

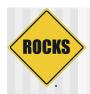

### Available Rolls for Rocks 4.1

- Rolls we provide
  - ⇒ Area51
    - Security analysis tools
  - Condor
  - ⇒ HPC
    - MPICH and cluster tools
  - Grid
    - Globus
  - ⇒ SGE
  - ⇒ Viz
  - Java

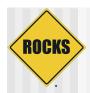

### Available Rolls for Rocks 4.1

- Rolls produced by academic community
  - ⇒ PBS/Maui
    - HPC group at University of Tromso, Norway
  - SCE Scalable Computing Environment
    - University of Kasetsart, Thailand
  - APBS (Adaptive Poisson-Boltzmann Solver)
    - NBCR group, UCSD
  - ⇒ MEME
    - NBCR group, UCSD
    - Tools for discovering and using protein and DNA sequence motifs
  - ⇒ Ninf-G
    - AIST, Japan
    - · RPC for the grid

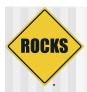

### Available Rolls for Rocks 4.1

- Rolls produced by commercial entities
  - Scalable Systems (Singapore)
    - RxC (Rocks web-based console)
    - Intel (Compilers, libraries and MPI environment)
    - Lustre Roll (available as beta release)
    - Bootstrapped the PVFS and SGE rolls
  - Quadrics
    - Interconnect Roll
  - Voltaire, SilverStorm, Topspin
    - IB Rolls
  - Myricom
    - Myrinet Roll
  - Scalable Informatics
    - ScalableInformatics Roll (cluster tools)
  - Absoft
    - Another Intel tools roll

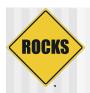

### **Roll Contents**

- ◆ RPMS
  - Your software.
  - **⇒** Tasks:
    - Package bits into RPM
- Kickstart Graph
  - Your configuration.
  - **⇒** Tasks:
    - Verify correct files exist after installation
    - Verify correct operation on frontend, computes.
    - Test, Test, Test

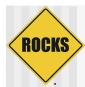

# Rolls Codify Configuration for Cluster Services

 How do you configure NTP on compute nodes?
 ntp-client.xml:

```
<post>
<!-- Configure NTP to use an external server -->
<file name="/etc/ntp.conf">
server <var name="Kickstart PrivateNTPHost"/>
authenticate no
driftfile /var/lib/ntp/drift
</file>
<!-- Force the clock to be set to the server upon reboot -->
/bin/mkdir -p /etc/ntp
<file name="/etc/ntp/step-tickers">
<var name="Kickstart PrivateNTPHost"/>
</file>
<!-- Force the clock to be set to the server right now -->
/usr/sbin/ntpdate <var name="Kickstart PrivateNTPHost"/>
/sbin/hwclock --systohc
</post>
```

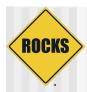

#### Kickstart File

- RedHat's Kickstart: DNA of a node
  - Monolithic flat ASCII file
    - "Main": disk partitioning, timezone
    - "Packages": list of RPM names
    - "Post": shell scripts for config
  - ⇒ No macro language
  - Requires forking based on site information and node type.

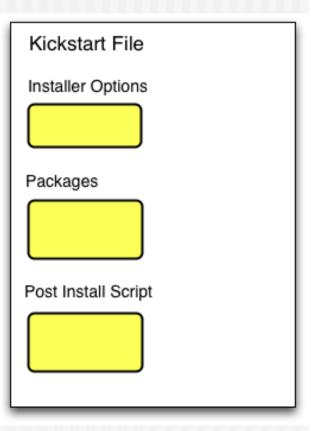

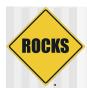

# Getting A Kickstart File

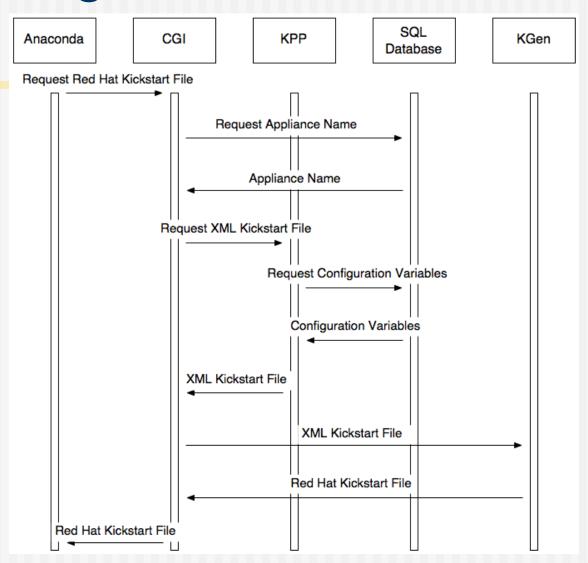

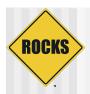

### Kickstart File

- Node Specific
  Kickstart File
- Rocks XML Kickstart
  - Decompose a kickstart file into nodes and a graph
    - Graph specifies OO framework
    - Each node specifies a service and its configuration
  - SQL Database to help site configuration
  - "Compile" flat kickstart file from a web cgi script

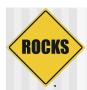

# Kickstart Graph for Kgen

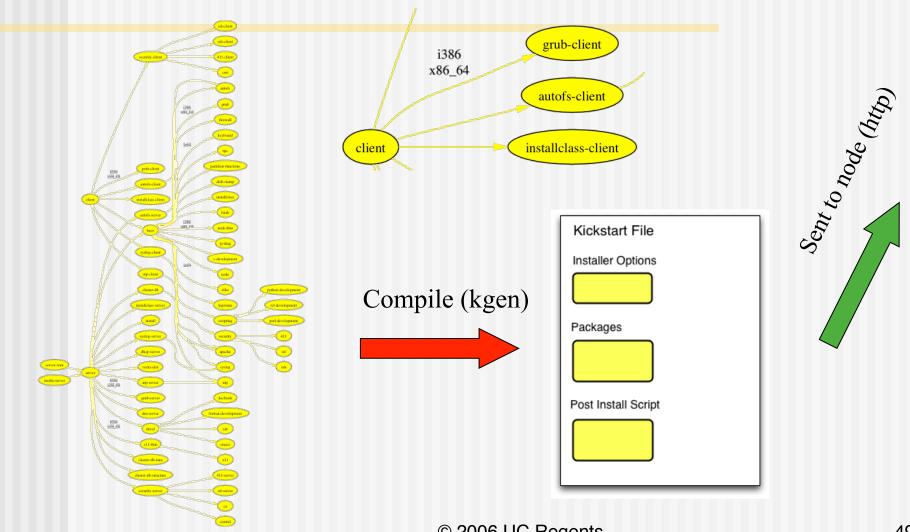

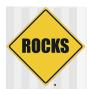

# Kickstart Graph with Roll

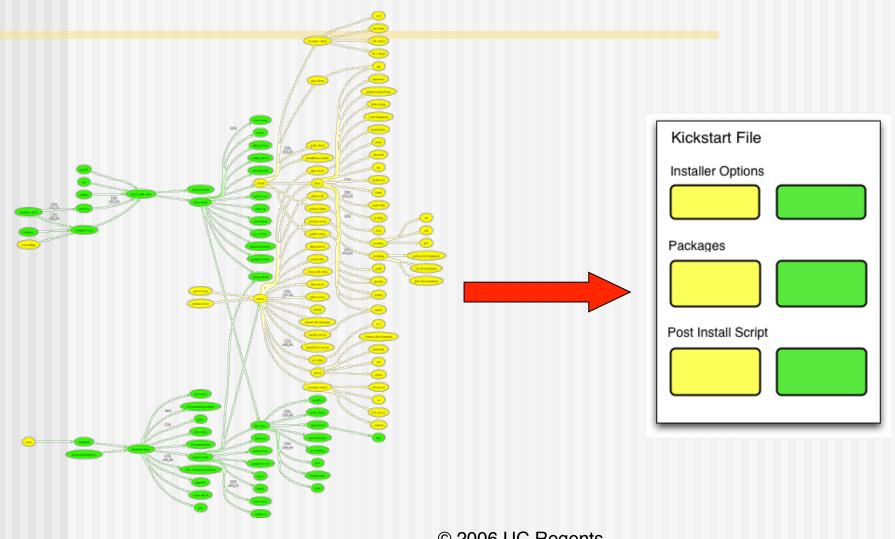

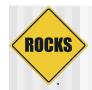

# Full Kickstart Graph

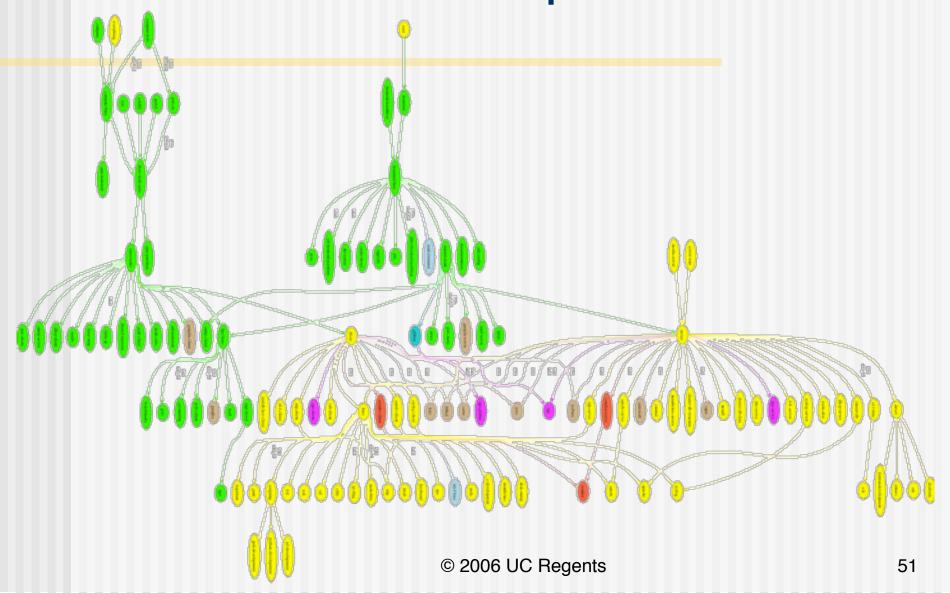

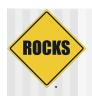

### Kickstart XML Language

#### Graph contains

#### ⇒ Nodes

Rich language to help with configuration tasks

#### Edges

 Simple. Defines node MEMBERSHIP in compiled kickstart files

#### Order

 Simple syntax. Defines POST SECTION ORDER among nodes.

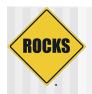

## **Example Roll: Sweetroll**

 Will use a fictitious roll named "Sweetroll"

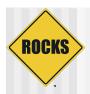

#### Kickstart Nodes

- Altering Default Nodes
  - Can replace or extend default nodes in Roll
    - Extend: concatenate extend and default nodes
    - Replace: overwrite default node
  - Discouraged use: Reserved for end users
  - Extend by name: extend-[node].xml
    - sweetroll/nodes/extend-compute.xml
  - Replace by name: replace-[node].xml
    - sweetroll/nodes/replace-compute.xml

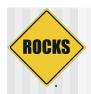

#### **Kickstart Nodes**

- Graph
  - ⇒ Nodes
    - Rich language to help with configuration tasks
    - "Main" section
    - "Package" section
    - "Post" section
    - · "Installclass" section
      - Used to modify Anaconda

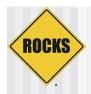

### Nodes XML Tools: <var>

- Get Variables from Database
  - > <var name="Kickstart PrivateAddress"/>
  - > <var name="Node\_Hostname"/>

10.1.1.1 compute-0-0

Can grab any value from the app\_globals database table

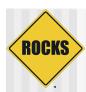

# <var> values from app\_globals

| ←T→  |        | ID | Membership | Service ∇ | Component               | Value                          |
|------|--------|----|------------|-----------|-------------------------|--------------------------------|
| Edit | Delete | 6  | 0          | Info      | ClusterLatlong          | N32.87 W117.22                 |
| Edit | Delete | 16 | 0          | Info      | ClusterName             | Onyx                           |
| Edit | Delete | 30 | 0          | Info      | CertificateState        | California                     |
| Edit | Delete | 34 | 0          | Info      | CertificateOrganization | Rocksclusters                  |
| Edit | Delete | 37 | 0          | Info      | CertificateLocality     | San Diego                      |
| Edit | Delete | 44 | 0          | Info      | CertificateCountry      | US                             |
| Edit | Delete | 45 | 0          | Info      | ClusterURL              | http://onyx.rocksclusters.org/ |
| Edit | Delete | 50 | 0          | Info      | RocksRelease            | Makalu                         |
| Edit | Delete | 52 | 0          | Info      | RocksVersion            | 3.3.0                          |
| Edit | Delete | 54 | 0          | Info      | ClusterContact          | admin@onyx.rocksclusters.org   |
| Edit | Delete | 58 | 0          | Info      | Born                    | 2005-02-23 14:30:13            |
| Edit | Delete | 1  | 0          | Kickstart | PrivateKickstartBasedir | install                        |
| Edit | Delete | 2  | 0          | Kickstart | PartsizeRoot            | 6000                           |
| Edit | Delete | 3  | 0          | Kickstart | PublicAddress           | 198.202.88.74                  |
| Edit | Delete | 4  | 0          | Kickstart | PublicHostname          | onyx.rocksclusters.org         |

- Combine "Service" and "Component"
  - ⇒ For example, Kickstart\_PublicAddress

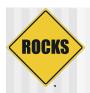

### Nodes XML Tools: <var>

- <var> attributes
  - name
    - Required. Format is "Service\_Component"
    - Service and Component relate to column names in the app\_global database table.
  - val
    - Optional. Sets the value of this variable
      - <var name="Info\_ClusterName" val="Seinfeld"/>
  - ⇒ ref
    - Optional. Set this variable equal to another
      - <var name="Info\_Weather" ref="Info\_Forecast"/>

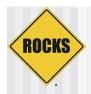

### Nodes XML Tools: <eval>

- Do processing on the frontend:
  - > <eval shell="bash">
- To insert a fortune in the kickstart file:

```
<eval shell="bash">
/usr/games/fortune
</eval>
```

"Been through Hell? Whaddya bring back for me?"

-- A. Brilliant

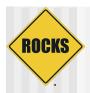

### Nodes XML Tools: <eval>

- <eval> attributes
  - shell
    - Optional. The interpreter to use. Default "sh"
  - mode
    - Optional. Value is quote or xml. Default of quote specifies for kpp to escape any XML characters in output.
    - XML mode allows you to generate other tags:
      - <eval shell="python" mode="xml">
        - · import time
        - now = time.time()
        - print "<var name='Info\_Now' val='%s'/>" % now
      - </eval>

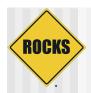

### Nodes XML Tools: <eval>

Inside <eval> variables are not accessed with <var>: use the environment instead.

<eval shell="sh">
echo "My NTP time server is
\$Kickstart\_PublicNTPHost"
echo "Got it?"
</eval>

My NTP time server is time.apple.com Got it?

<eval shell="python">
import os
print "My NTP time server is",
 os.environ['Kickstart\_PublicNTPHost']
print "Got it?"
</eval>

My NTP time server is time.apple.com Got it?

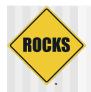

### Nodes XML Tools <include>

- Auto-quote XML characters in a file
  - = <include file="foo.py"/>
- Quotes and includes file sweetroll/include/foo.py
- ◆ foo.py (native) → foo.py (quoted xml):

```
#!/usr/bin/python
import sys

def hi(s):
    print >> sys.stderr, s
```

```
#!/usr/bin/python
import sys

def hi(s):
    print >> sys.stderr, s
```

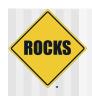

### Nodes XML Tools: <include>

#### <include> attributes

#### ⇒ file

 Required. The file to include (relative to "include/") dir in roll src.

#### ⇒ mode

- Optional. Value is quote or xml. Default of quote specifies for kpp to escape any XML characters in file.
  - <include file="my-favorite-things" mode="quote"/>

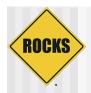

### Nodes XML Tools <file>

- Create a file on the system:
  - file name="/etc/hi-mom" mode="append">
     How are you today?
  - > </file>
- Used extensively throughout Rocks post sections
  - Keeps track of alterations automatically via RCS.

```
<file name="/etc/hi" perms="444">
How are you today?
I am fine.
</file>
```

...RCS checkin commands...
cat > /etc/hi << 'EOF'
How are you today?
I am fine.
EOF
chmod 444 /etc/hi-mom
...RCS cleanup commands...

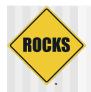

### Nodes XML Tools: <file>

#### <file> attributes

- name
  - Required. The full path of the file to write.
- mode
  - Optional. Value is "create" or "append". Default is create.
- owner
  - Optional. Value is "user.group", can be numbers or names.
    - <file name="/etc/hi" owner="daemon.root">
- perms
  - · Optional. The permissions of the file. Can be any valid "chmod" string.
    - <file name="/etc/hi" perms="a+x">

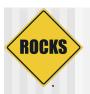

### Nodes XML Tools: <file>

- <file> attributes (continued)
  - vars
    - Optional. Value is "literal" or "expanded". In literal (default), no variables or backticks in file contents are processed. In expanded, they work normally.
      - <file name="/etc/hi" vars="expanded">
        - The current date is `date`
      - </file>
  - expr
    - Optional. Specifies a command (run on the frontend) whose output is placed in the file.
      - <file name="/etc/hi" expr="/opt/rocks/dbreport hi"/>

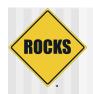

# Fancy <file>: nested tags

<file name="/etc/hi">

Here is your fortune for today:

<eval>

date +"%d-%b-%Y"

echo ""

/usr/games/fortune

</eval>

</file>

...RCS checkin commands...
cat > /etc/hi << 'EOF'

Here is your fortune for today: 13-May-2005

"Been through Hell? Whaddya bring back for me?"
-- A. Brilliant

#### **EOF**

...RCS cleanup commands...

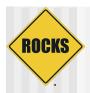

### **Nodes Main**

- Used to specify basic configuration:
  - timezone
  - mouse, keyboard types
  - install language
- Used more rarely than other tags
- Rocks main tags are usually a straight translation:

```
<main>
<timezone>America/Mission_Beach
</timezone>
</main>
```

```
timezone America/Mission_Beach
...
rootpw --iscrypted sndk48shdlwis
mouse genericps/2
url --url http://10.1.1.1/install/rocks-dist/..
```

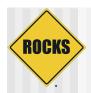

### Nodes Main: Partitioning

- ♦ </main>

```
part / --size 8000 --ondisk hda
part swap --size 1000 --ondisk hda
part /mydata --size 1 --grow --ondisk hda
```

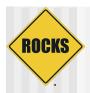

### Nodes Packages

- <package>java</package>
  - Specifies an RPM package. Version is automatically determined: take the *newest* rpm on the system with the name 'java'.
- <package arch="x86\_64">java</package>
  - ⇒ Only install this package on x86\_64 architectures
- <package arch="i386,x86\_64">java</package>

<package>newcastle</package>
<package>stone-pale</package>
<package>guinness</package>

%packages newcastle stone-pale guinness

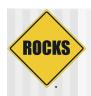

## Nodes Packages

 RPMS are installed brute-force: no dependancy checking, always --force

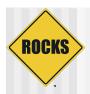

### Nodes Packages

- RPM name is a basename (not fullname of RPM)
  - ⇒ For example, RPM name of package below is 'kernel'

```
# rpm -qip /home/install/rocks-dist/lan/i386/RedHat/RPMS/kernel-2.6.9-22.EL.i686.rpm
```

Name : kernel Relocations: (not relocatable)

Version : 2.6.9 Vendor: CentOS

Release : 22.EL Build Date: Sun 09 Oct 2005 03:01:51 AM WET

Install Date: (not installed)

Build Host: louisa.home.local

Group: System Environment/Kernel: Source RPM: kernel-2.6.9-22.EL.src.rpm

Size : 25589794 License: GPLv2

Signature : DSA/SHA1, Sun 09 Oct 2005 10:44:40 AM WET, Key ID a53d0bab443e1821

Packager : Johnny Hughes <johnny@centos.org>

Summary: the linux kernel (the core of the linux operating system)

Description:

The kernel package contains the Linux kernel (vmlinuz), the core of any

Linux operating system

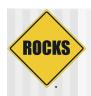

#### **Nodes Post**

- <post> for Post-Install configuration scripts
- Configuration scripts in <post> section run after all RPMs have been installed.
  - Useful: you have all your software available
  - Scripts run in "target" environment: /etc in <post> will be /etc on the final installed system
- Scripts are always non-interactive
  - No Human is driving

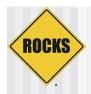

### **Nodes Post**

#### ntp-client.xml

```
<post>
```

/bin/mkdir -p /etc/ntp /usr/sbin/ntpdate <var name="Kickstart\_PrivateNTPHost"/> /sbin/hwclock --systohc

</post>

%post

/bin/mkdir -p /etc/ntp /usr/sbin/ntpdate 10.1.1.1 /sbin/hwclock --systohc

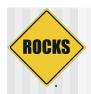

### **Nodes Post Section**

- Scripts have minimal \$PATH (/bin, /usr/bin)
- Error reporting is minimal
  - Write to personal log file if you need debugging
- Not all services are up. Network is however.
  - Order tag is useful to place yourself favorably relative to other services
- Can have multiple <post> sections in a single node

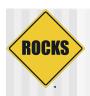

### Nodes XML Tools: <post>

- <post> attributes
  - arch
    - Optional. Specifies which architectures to apply package.
  - arg
    - Optional. Anaconda arguments to %post
      - --nochroot (rare): operate script in install environment, not target disk.
      - --interpreter: specifies script language
      - <post arg="--nochroot --interpreter /usr/bin/python">

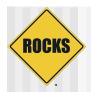

# Post Example: PXE config

```
<post arch="x86 64,i386">
mkdir -p /tftpboot/pxelinux/pxelinux.cfg
<file name="/tftpboot/pxe../default">
default ks
prompt 0
label ks
          kernel vmlinuz
          append ks inird=initrd.img......
</file>
</post>
<post arch="ia64">
<!-- Itaniums do PXE differently -->
</post>
```

#### for an x86\_64 machine:

```
cat >> /root/install.log << 'EOF'
./nodes/pxe.xml: begin post section
EOF
mkdir -p /tftpboot/pxelinux/pxelinux.cfg

...RCS...
cat > /tftpboot/pxe../default << EOF
default ks
prompt 0
...
EOF
..RCS...
```

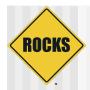

### A Real Node file: ssh

```
<kickstart>
         <description>
         Enable SSH
         </description>
         <package>openssh/package>
         <package>openssh-clients</package>
         <package>openssh-server</package>
         <package>openssh-askpass</package>
<post>
<file name="/etc/ssh/ssh config">
Host *
        CheckHostIP
                                 no
        ForwardX11
                                 yes
        ForwardAgent
                                 yes
        StrictHostKeyChecking
                                 no
        UsePrivilegedPort
                                 no
        FallBackToRsh
                                 no
                                 1,2
        Protocol
</file>
chmod o+rx /root
mkdir /root/.ssh
chmod o+rx /root/.ssh
</post>
</kickstart>
```

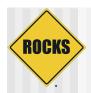

### Graph Edges

- <edge>
- Specifies membership in a kickstart file
  - To make a kickstart file for a compute node type:
    - 1. Take contents of "compute" xml node
    - 2. Follow all outgoing edges from "compute"
    - 3. Take all contents of child node
    - 4. Follow all its outgoing edges, etc, etc, etc
  - Edges between nodes listed in a "graph" file
    - sweetroll/graphs/default/sweetroll.xml
  - All graph files concatenated together

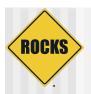

### Graph Edges: <edge>

- <edge> attributes
  - ⇒ from
    - Required. The name of a node at end of the edge
      - <edge from="base" to="autofs"/>
  - ⇒ to
    - Required. The name of a node at the head of an edge
  - arch
    - Optional. Which architecture should follow this edge. Default is all.
  - ⇒ gen
    - Optional. Which generator should follow this edge. Default is "kgen"

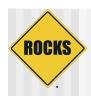

### Graph Edges

<edge from="security-server" to="central"/>

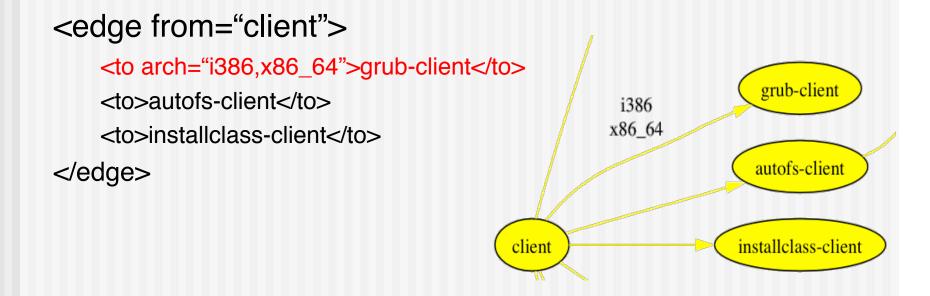

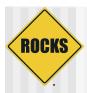

### **Graph Ordering**

- Added recently to give us control over when node <post> sections are run
  - <order head="database">
    - <tail>database-schema</tail>
- database node appears before database-schema in all kickstart files.
- Special HEAD and TAIL nodes represent "first" and "last" (post sections that you want to run first/last)
  - <order head="installclass" tail="HEAD"/> BEFORE HEAD
  - <order head="TAIL" tail="postshell"/> AFTER TAIL

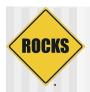

# Graph Ordering: <order>

- <order> attributes
  - head
    - Required. The name of a node whose <post> section will appear BEFORE in the kickstart file.
  - tail
    - Required. The name of a node whose <post> section will appear AFTER in the kickstart file.
      - <order head="grub" tail="grub-server"/>
  - arch
    - Optional. Which architecture should follow this edge. Default is all.
  - gen
    - Optional. Which generator should follow this edge. Default is "kgen"

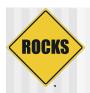

- Test your Kickstart Graph
  - ⇒ Check XML syntax: xmllint
  - Make a kickstart file
    - Make kickstart file as a node will see it

# dbreport kickstart compute-0-0 > /tmp/ks.cfg

- Low level functionality test: kpp
  - Run the kickstart compilers by hand

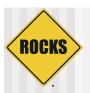

- Test your Kickstart Graph
  - Check XML syntax: xmllint
    - # cd sweetroll/nodes
    - # xmllint --noout sweetroll.xml

```
# xmllint --noout sweetroll.xml
sweetroll.xml:7: parser error : Opening and ending tag mismatch: description line 6 and kickstart
</kickstart>
```

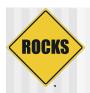

- Test your Kickstart Graph
  - Make a kickstart file
  - ⇒ First, install Sweetroll "on-the-fly":
    - # make roll; mount -o loop sweetroll-\*.iso /mnt/cdrom
    - # rocks-dist copyroll; umount /mnt/cdrom
    - # cd /home/install; rocks-dist dist
    - # kroll sweetroll > /tmp/install-sweetroll.sh
    - # sh /tmp/install-sweetroll.sh

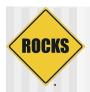

- Test your Kickstart Graph
  - With Sweetroll XML in place:

# dbreport kickstart compute-0-0 > /tmp/ks.cfg

Open /tmp/ks.cfg and look for the section:

cat >> /root/install.log << 'EOF'
./nodes/sweetroll.xml: begin post section

- (We do this 10 times a day during release phase)
- Exactly the same as what a compute node actually sees during installation

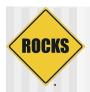

- Test your Kickstart Graph
  - Low level functionality test: kpp
    - Run the kickstart compilers by hand
      - For more difficult to diagnose problems
  - ⇒ KPP is Kickstart Pre Processor: runs <eval>, <var>
  - ⇒ KGEN is generator: turns XML into kickstart
    - # cd /home/install/rocks-dist/lan/x86\_64/build
    - # kpp sweetroll
    - # kpp sweetroll I kgen

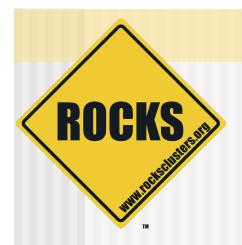

### **RPM Building**

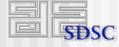

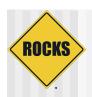

### Building an RPM

- Generic RPMs are built with 'spec' file and 'rpmbuild'
- It takes time to learn how to write a spec file
- Can use Rocks development source tree to create RPMs without having to make a spec file

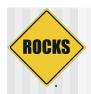

### Building an RPM

- We'll do the full procedure in the 'Cluster Management and Maintenance Lab'
- Short story
  - Checkout rocks development source tree
  - Make a new roll from a 'template' roll
  - Download the source tarball
  - Update a description file (version.mk)
  - ⇒ Execute: make rpm
    - Assumes tarball adheres to 'configure, make, make install'

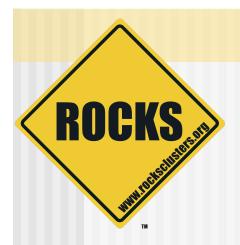

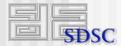

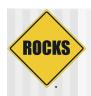

- The first program that runs during a RedHat install is a C program called "loader"
- Performs low-level setup
  - Loads drivers
  - Configures network
  - Downloads anaconda
  - Gets kickstart file

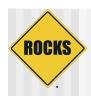

- Make HTTP the default install method
  - RedHat uses NFS as default

- Rationale
  - Installation is read-only, don't need a file system
  - ⇒ HTTP traffic can be easily load balanced
  - Peer-to-peer networks use HTTP

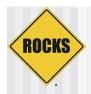

- Robust kickstart file acquistion
  - ⇒ 10 retries to get kickstart file
    - · RedHat has only 1
  - NACK to throttle kickstart file acquistion
    - When load on frontend is high, the compute node is told to wait before next retry

#### Rationale

- The kickstart file is everything -- without it, a node is just a \$2,000 paperweight
- ⇒ NACK feature is for supporting large cluster reinstallations

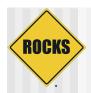

- Watchdog
  - If can't get kickstart file or if there is an error during the installation, reboot
    - This will restart the installation
    - RedHat just halts
- Rationale
  - Again, the kickstart file is everything

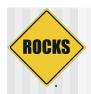

- Network-based frontend installations
  - In Rocks lingo: a "central" install
- Rationale
  - ⇒ The "CD dance" during installation is not optimal
  - Needed to support grids of clusters from a central place
  - Huge benefit for development
    - Don't have to burn CDs just to test code changes

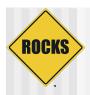

- Secure kickstart
  - Added HTTPS support
- Rationale
  - Needed for support of network-based frontend installations ("central" installs)
    - Don't want the root password for the frontend sent over the network in the clear!
  - Useful for compute nodes that are installed over a public network

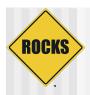

- Support adding compute node to any ethernet interface
  - The first interface that receives a kickstart file, is anointed 'eth0'

#### Rationale

- Email reduction
  - We got lots of email from people who plugged their ethernet cable into the "wrong" port
- Even the Three Stooges can plug in the cables to the compute nodes!

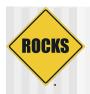

- Bug Fixes
  - Added support for multiple CD drives
  - A couple stack overflow problems
- Rationale
  - Without the fixes, the installer halts